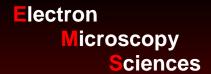

# INSTRUCTION MANUAL CAT. 72082 Anemometer

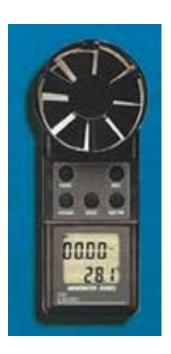

Electron Microscopy Sciences 1560 Industry Road Hatfield, PA 19440 P.O. Box 550

#### Introduction

Your digital anemometer measures both air speed and temperature in a light weight, compact unit. Measures air velocity in 5 scales: m/s, km/hr, mile/hr, knots, or ft/min, as well as temperature in °C or °F. Other features include hold, max/min, a USB computer interface, auto power off, low battery indicator, and a large LCD with dual display and audible "beeps" when buttons are pressed.

### Panel Description

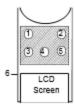

- POWER button
- HOLD button AVERAGE button
- SCALE button
- MAX/MIN button
- USB output

#### Operating Instructions

#### **Measuring Air Velocity**

- 1. Press the **POWER** button to turn the meter on. The full display appears briefly.
- 2. The unit is ready for use when "vel" (velocity) and the ambient temperature are displayed.
- 3. Place the unit in front of the air source. The measurement is displayed.
- 4. Press the **SCALE** button to switch units of measure: ft/m, mile/hr, or knots in the **US** mode, and m/s, km/hr, or knots in the metric mode.
- 5. For measuring air velocity in difficult to reach areas, press the HOLD button during the reading. This "freezes" the measurement on the display. Press the HOLD button again to exit this feature.

#### Continuous Moving Average (displayed for up to 2 hours provided the Automatic Shut Off feature is disabled).

- 1. Press the **POWER** button to turn the meter on.
- 2. Place the unit in front of the air source.
- 3. Press the MAX/MIN button. The LCD displays "AVG" and the moving average, with updates every second.

#### Max/Min/Average (Single Point)

- 1. Press the **POWER** button to turn the meter on.
- 2. Place the unit in front of the air source.
- 3. Press the **MAX/MIN** button to record the readings.
- 4. Press the **HOLD** button before moving the meter away from the air source.
- 5. Press the MAX/MIN button twice to display the minimum velocity. "MIN" is displayed.
- 6. Press the MAX/MIN button again to display the maximum velocity. "MAX" is displayed.

**Electron Microscopy Sciences** 1560 Industry Road Hatfield, PA 19440 P.O. Box 550

- Press the MAX/MIN button again to display the average velocity. "AVG" is displayed.
- 8. To clear the readings, either turn off the unit or press the **MAX/MIN** button until the unit beeps twice.

#### Air Velocity Average (Multi-Point)

- 1. Press the POWER button to turn the meter on.
- 2. Place the unit at the first point to be measured.
- 3. Press the **HOLD** button to store the first measurement. The unit will beep once and display "HOLD."
- 4. Press the **MAX/MIN** button. The unit will beep once and a digit from the one to eight will be displayed. This represents the point being recorded. Repeat the process up to eight times.
- 5. Once all measurements have been recorded, press the **AVERAGE** button to display the average air velocity and the number of points measured.

#### **Default Settings (US/Metric and Baud Rate)**

- 1. Turn on the meter by pressing both the **POWER** and the **AVERAGE** buttons.
- 2. Release the **POWER** button first. Release the **AVERAGE** button when "Ft/min" "M/s" "°F" and "°C" appear on the LCD.
- 3. Either "Ft/m" and "°F" or "M/s" and "°C" will be displayed. To switch modes, press the **HOLD** button for metric, or the **AVERAGE** button for US settings.
- 4. Save the setting by pressing the MAX/MIN button. "S" will display.
- 5. Press the **HOLD** button to continue to the baud rate selection.
- 6. Set the baud rate required by your software's instructions. For 840052, make sure that the software and the meter are both set to 2400 baud rate.
- 7. Press the **AVERAGE** button to select 2400, or the **HOLD** button for 1200.
- 8. To save the settings, press the **MAX/MIN** button. When **"S"** is displayed, press the **HOLD** button to exit this function.

#### **USB Connection (optional cable required)**

- 1. Plug the 3.5mm cable jack into the mater's **USB** output and the 9-pin connector into the computer's COM port.
- 2. Press **POWER** button to turn the meter on.

Format: 1 Stop Bit, 8 Data bits, TXXXX.XF, VXXXXFTM, TXXX.XC, VXXXXMPS

#### **Automatic Shut Off**

After about 15 minutes without activity, the meter will beep 3 times then shut off to preserve battery life. To disable:

- 1. With the unit turned off, simultaneously press the **POWER** and **HOLD** buttons.
- 2. Release the **POWER** button.
- 3. When "n" displays, release the **HOLD** button. The meter will remain on until the **POWER** button is pressed again.

Electron Microscopy Sciences 1560 Industry Road Hatfield, PA 19440 P.O. Box 550

# Battery Replacement

Replace the 9V battery when "LOW BATTERY" is displayed. In-spec measurements may be made for several hours after the low battery indicator appears.

#### **PRECAUTIONS**

DO NOT USE THE METER IN AIR VELOCITIES THAT EXCEED THE SPECIFIED RANGE.

DO NOT USE THE METER AT OR NEAR HURRICANE OR WIND VELOCITIES.

DO NOT USE THE METER IN AIR THAT EXCEEDS THE OPERATNIG TEMPERATURE RANGE.

## Specifications

| Range            | Resolution                               | Accuracy |
|------------------|------------------------------------------|----------|
| 80 ~ 5900 ft/min | 1                                        |          |
| 0.4 ~ 30 m/sec   | 0.01                                     |          |
| 0.9 ~ 68 mil/hr  | 0.1                                      | ±3%      |
| 0.8 ~ 58 knots   | 0.1                                      |          |
| 1.4 ~ 108 km/hr  | 0.1                                      |          |
| -10 ~ 50°        | 0.1                                      | ±0.6°C   |
| +14 ~ 122°       | 0.1                                      | ±1.0°F   |
| Battery Life     | Apx 100 hrs                              |          |
| Display          | 1 ½ x 1 5/8 in. (37 x 42 mm)             |          |
| Max. Reading     | 9999                                     |          |
| Sampling Time    | Meter: 1 second USB output: every 2 sec. |          |
| Dimensions       | 7 x 3 x 1 ¾ in. (178 x 76 x 45 mm)       |          |
| Fan Diameter     | 2 ¾ in. (70 mm)                          |          |
| Weight           | 7 ½ oz. (213 g) including battery        |          |

Electron Microscopy Sciences 1560 Industry Road Hatfield, PA 19440 P.O. Box 550

For any questions or for further assistance with your order, please contact our Customer Service Department at

1-800-523-5874

# Electron Microscopy Sciences

1560 Industry Road Hatfield, PA 19440 P.O. Box 550

> TEL: 215-412-8400 TOLL FREE: 1-800-523-5874 FAX: 215-412-8450

EMAIL: <a href="mailto:sgkcck@aol.com">sgkcck@aol.com</a>
WEB: <a href="mailto:www.emsdiasum.com">www.emsdiasum.com</a>